### **Evaluating Entered Data for Completeness, Consistency and Accuracy**

**Lindsey Weiner , MPH** 

NHSN Training Course March 13, 2014

**National Center for Emerging and Zoonotic Infectious Diseases Division of Healthcare Quality Promotion** 

### **Outline**

- $\Box$ **Discuss the importance of data quality**
- $\Box$ **Explain how to review and edit data in NHSN**
- $\Box$  **Demonstrate use of basic NHSN Analysis Options to check quality of reported data**
- $\Box$ **Discuss reasons data may be excluded from SIRs**
- **Tips to verify data accuracy for CMS Quality Reporting Programs**

## **The Importance of Data Quality**

 **Data entered into NHSN are used for national, aggregate analyses published in CDC annual reports** 

- \*May also be used by your state health department or your hospital's corporation
- **In order for risk adjustment to be applied correctly, data must be reported accurately and collected according to NHSN protocols. Includes:** 
	- $\blacksquare$ Annual surveys
	- $\blacksquare$ Denominator/Summary
	- П Events
- $\Box$ **Important to regularly check and confirm data accuracy**
- **Inaccurately reported data will result in incorrect SIRs posted to Hospital Compare!**

\*using the NHSN Group function. Contingent on accepting rights template.

## **NHSN Analysis Tools**

- **Analysis output options were created to allow facilities and groups to check the accuracy of reported data**
- **Use CMS-specific output options to review data that will be submitted to CMS prior to quarterly deadlines**
- **Quick Reference Guides on each analysis output:** 
	- ٠ **http://www.cdc.gov/nhsn/PS-Analysis-resources/reference guides.html**

## **Annual Surveys**

- **Completed at the beginning of every year**
- **Variables from the hospital survey are used for risk adjustment:** 
	- ٠ Total number of inpatient beds
	- Medical School Affiliation/Teaching status
	- ٠ Primary testing method for *C.difficile (*for 2013 data)
- **If survey data are incorrect, your SIRs will not be properly adjusted**

### **Review Annual Survey**

- $\Box$ **Make sure 2013 surveys are complete and accurate**
- **Annual hospital survey can be reviewed/modified by following these steps:** 
	- 1. Go to Surveys > Find.
	- 2. Select "Hospital Survey Data" as the Survey Type and "2013" as the Year.
	- 3. Click Find.
	- 4. Review the Survey; if changes are necessary, click Edit at the bottom of the screen.
	- 5. Make any appropriate changes and then click Save.

 **Annual hospital survey instructions can be found here: http://www.cdc.gov/nhsn/forms/instr/57\_103-TOI.pdf**

### **Where to Find Survey Data in NHSN Analysis Options**

C

- **Survey line list found in the Advanced folder**
- $\Box$  **Hospital, LTAC, IRF, and Dialysis survey line lists are available**
- **Groups (e.g., QIOs, State Health Depts.)**
- $\Box$  **Use Rev. 3 for hospital survey**

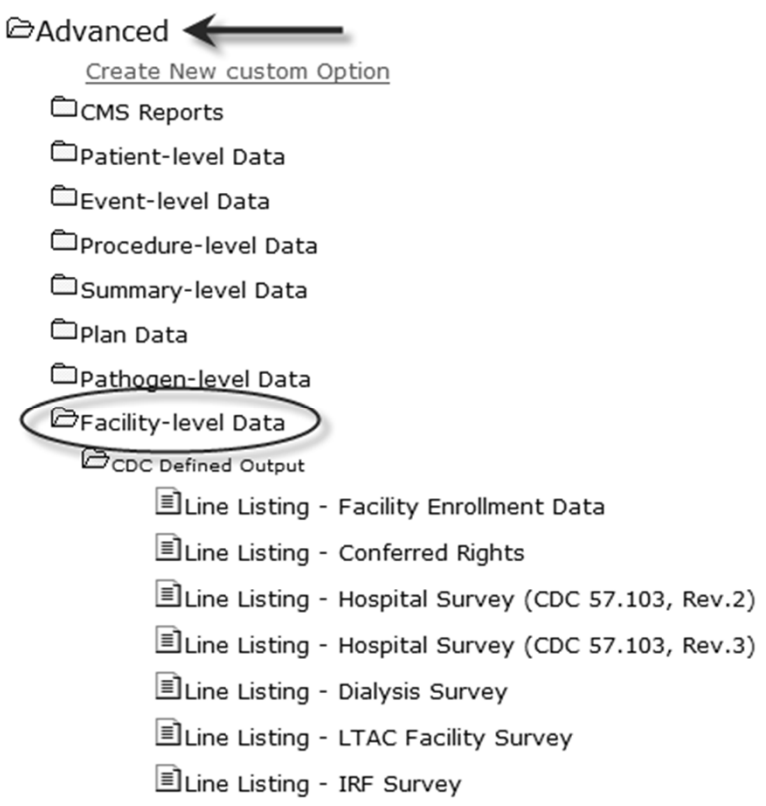

Run

Run Run

Run

Run

Run Run Modify Modify

Modify

Modify Modify

Modify

Modify

### **Summary Data**

**& NHSN Home Alerts Reporting Plan Patient** Event Procedure **Summary Data**  $\Box$  Add  $E$  Find  $\blacktriangleleft$ **El Incomplete D** Delete AUR Data Import/Export **Analysis Surveys Users Facility** Group Log Out

### **Summary/denominator data can be reviewed and modified in the application**

- $\blacksquare$ Summary Data > Find
- $\blacksquare$  Enter the applicable summary type, location code, month, and year of summary data of interest
- $\blacksquare$ Click Find
- $\blacksquare$  Once the correct summary data record appears, scroll to the bottom of the page and click Edit

## **Summary Data Line List**

### **Summary line list found in the Advanced folder**

• Advanced > Summary-level Data > CDC Defined Output > Line Listing- All Summary Data

### **Includes denominator data entered for each month, location, and event type**

 $\blacksquare$  Can include helpful variables such as modifyDate , imported, and noEvents

#### **National Healthcare Safety Network** Line Listing for All Summary Data

As of: January 24, 2014 at 9:46 AM Date Range: PSSUMMARY summaryYM 2013M01 to 2013M03

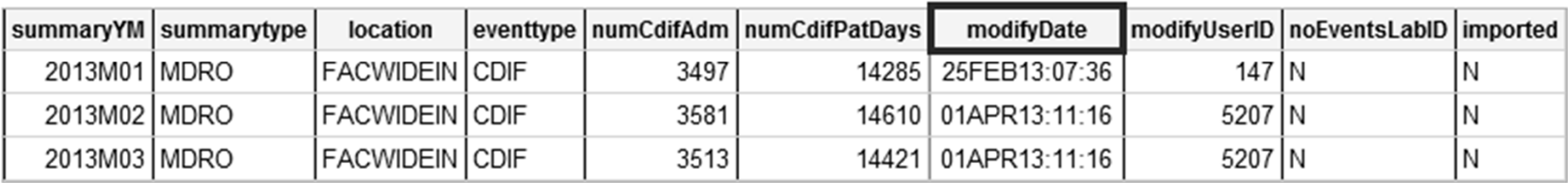

Sorted by orgID summaryYM

Data contained in this report were last generated on January 24, 2014 at 9:23 AM.

## **Review Events using the Line List**

- **Line lists can be run for each event type**
- **Allows for record-level review of each event saved** 
	- Check for data entry errors

### **Most customizable type of output from NHSN**

- Add or remove variables to the line list
- **Sort by different variables**

#### **National Healthcare Safety Network** Line Listing for All Surgical Site Infection Events

As of: January 14, 2014 at 12:30 PM Date Range: SSI\_EVENTS procDateYr After and Including 2013

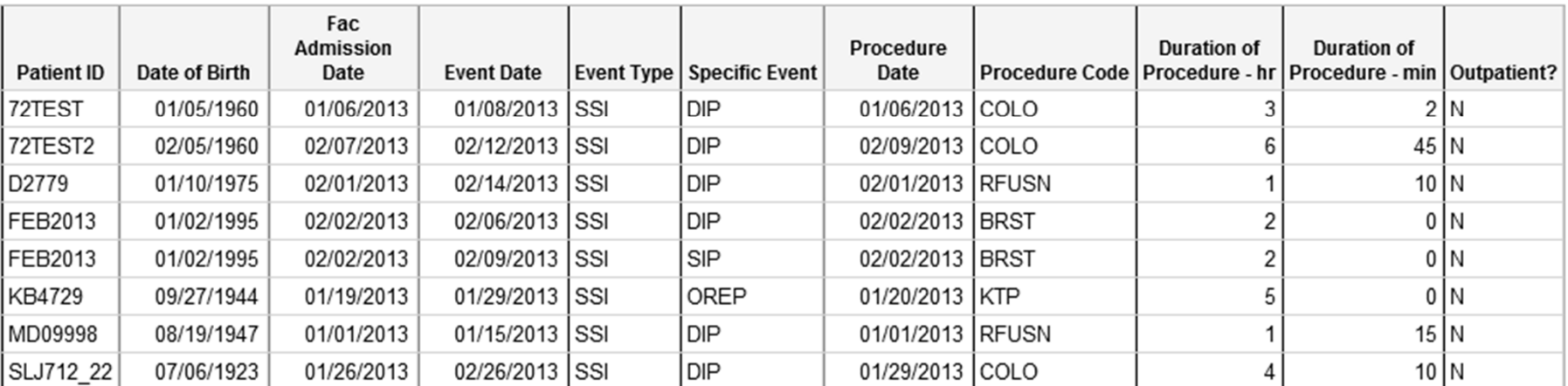

### **Review Events using the Frequency Table**

- **Allows you to obtain counts of records meeting certain criteria**
- $\Box$  **Can run a frequency table for each specific event type**
- **Example: How many VAE events are classified as 'probable VAP' in the ICU?**
- **Example: How many CDI LabID events are categorized as 'Community-Onset'?**

**National Healthcare Safety Network** Frequency Table for All Ventilator-Associated Events As of: January 14, 2014 at 12:36 PM Date Range: All VA\_EVENTS

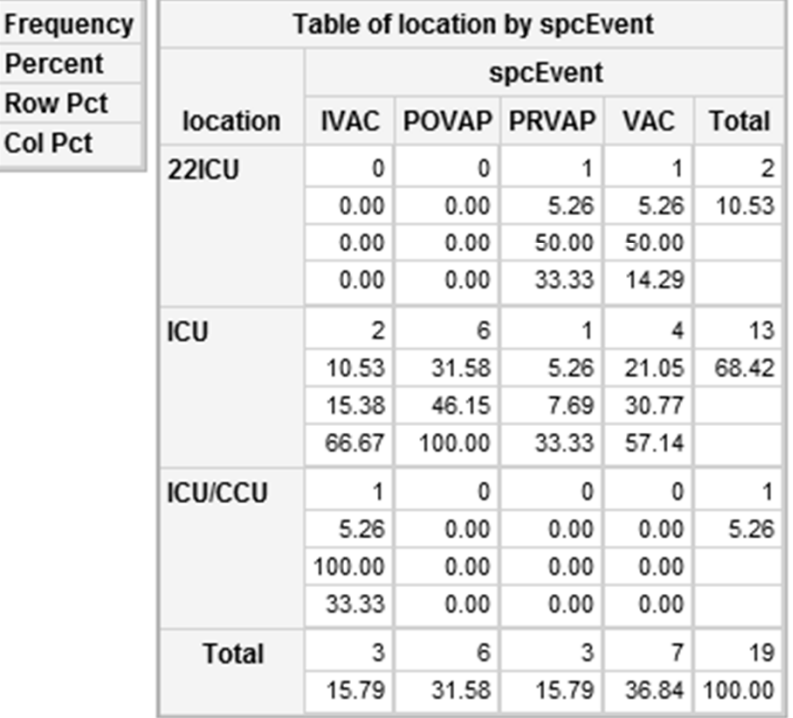

# **SURGICAL SITE INFECTION SIR**

# **Evaluating your SSI SIR**

### **Surgical Site Infections**

- $\blacksquare$  Ensure procedure and infection counts are accurate
	- Certain procedures are excluded from the SIR calculations (missing variables or outlier values)
	- SSI is excluded from the SIR if the corresponding procedure is excluded

### **National Healthcare Safety Network** SIR for In-plan All SSI data by Procedure - By OrgID/ProcCode

As of: January 16, 2014 at 12:27 PM Date Range: SIR\_ALLSSIPROC summaryYQ 2013Q1 to 2013Q1 if (((ssiPlan = "Y" ) ) )

Org  $ID=10018$ 

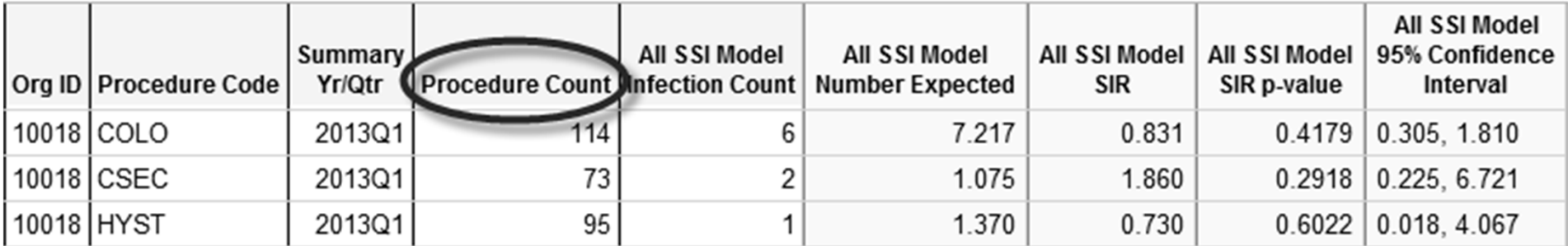

### **Excluded Procedures**

- **If notice discrepancy in procedure count, scroll to the bottom of the SSI SIR output**
- **Table included in the output shows number of excluded procedures** 
	- ٠ Note: This will only include those procedures that are excluded due to the exclusion criteria listed in 2010 NHSN Newsletter\*

**National Healthcare Safety Network** Incomplete and Custom Procedures not Included in SIR

```
As of: January 16, 2014 at 12:27 PM
Date Range: SIR_ALLSSIPROC summaryYQ 2013Q1 to 2013Q1
if (((ssiPlan = "Y" ) ) )
```
Org ID=10018

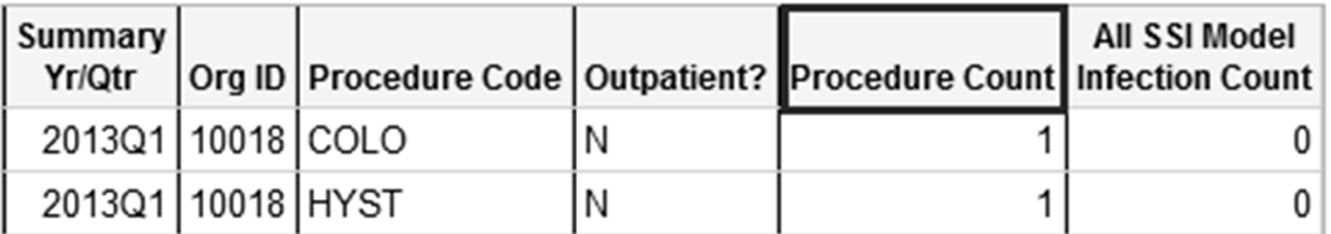

## **Why Were my Procedures Excluded?**

- **These exclusion criteria were developed to alert you to potential data quality-related issues**
- **Some possible reasons for exclusion:** 
	- $\blacksquare$ Missing risk factor variable (procedure-specific)
	- $\blacksquare$ Procedure duration < 5 minutes or > IQR5
	- $\blacksquare$ Patient age > 109
	- Procedure date on or before patient's DOB
- **Should be rare, therefore list of excluded procedures should be short**

 **Complete list of exclusion criteria can be found here (see Appendix C): http://www.cdc.gov/nhsn/PDFs/Newsletters/NHSN\_NL\_OCT\_2010 SE\_final.pdf** 

### **Run a Line List of Excluded Procedures**

- **Run the "Line Listing - Procedures Excluded from SSI SIR" to look at specific variables of interest and to investigate reason for exclusion**
- **Limit the line list to the procedure code(s) and time period of interest**
- **Add important variables based on the procedure category**

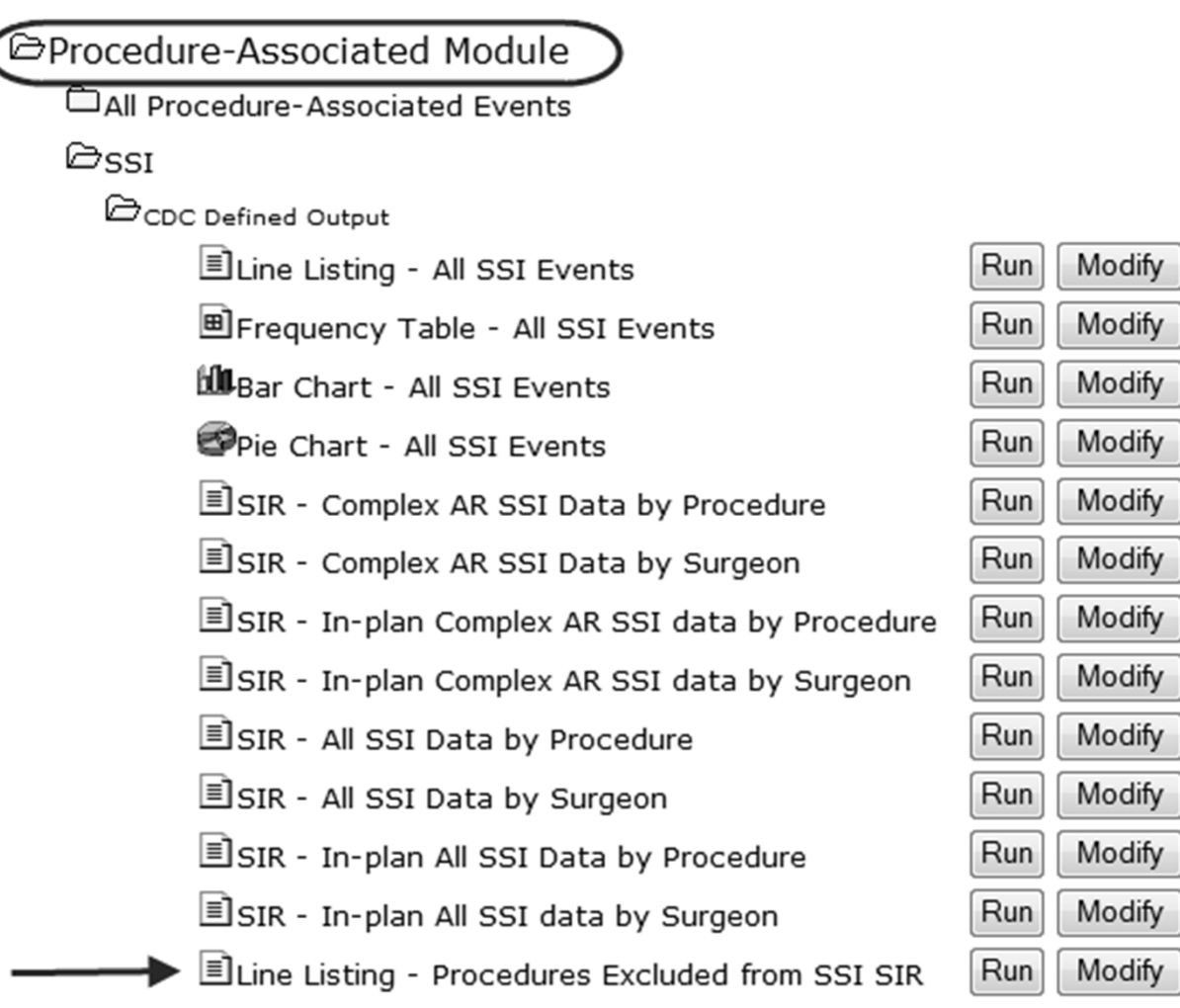

# **Line List of Excluded Procedures**

**National Healthcare Safety Network** 

### Line Listing for Procedures Excluded from SSI SIR

As of: January 16, 2014 at 12:50 PM

Date Range: PROCEDURES procDateYQ 2013Q1 to 2013Q1

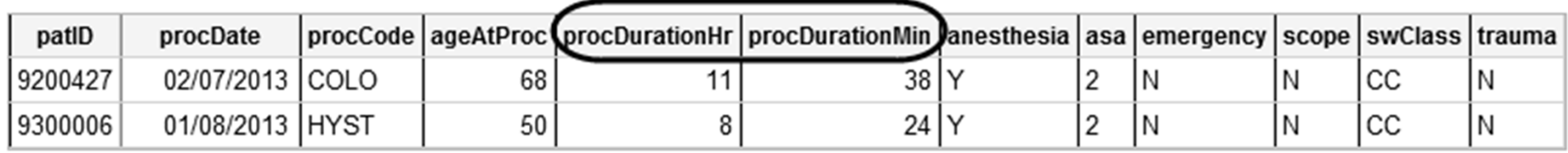

- $\Box$  **In our example, 1 COLO and 1 HYST procedure were excluded from the 2013 Q1 SIR**
- $\Box$  **Line list shows procedure durations were above the determined cut-off points for both procedure categories** 
	- $\blacksquare$ COLO: 668 minutes (11 hrs, 8 mins) HYST: 479 minutes (7 hrs,  $59$  mins)
- **If data entry error:** 
	- $\blacksquare$ Edit the procedure records and click Save
	- Re-generate datasets
- $\Box$  **If not a data entry error, procedures will still be excluded from the SIR** 
	- $\blacksquare$ Note: these records should still be reported to NHSN

### **Other Ways to Troubleshoot SSI SIR**

- **Make sure you have generated datasets after any data entry or import**
- **Resolve all outstanding "Alerts" on your home screen**
	- Example: If you had no SSI events for procedures performed during month, you must check the No Events box for that procedure month
	- Until you check this box, this month's procedure and SSI data will be excluded from the SIR

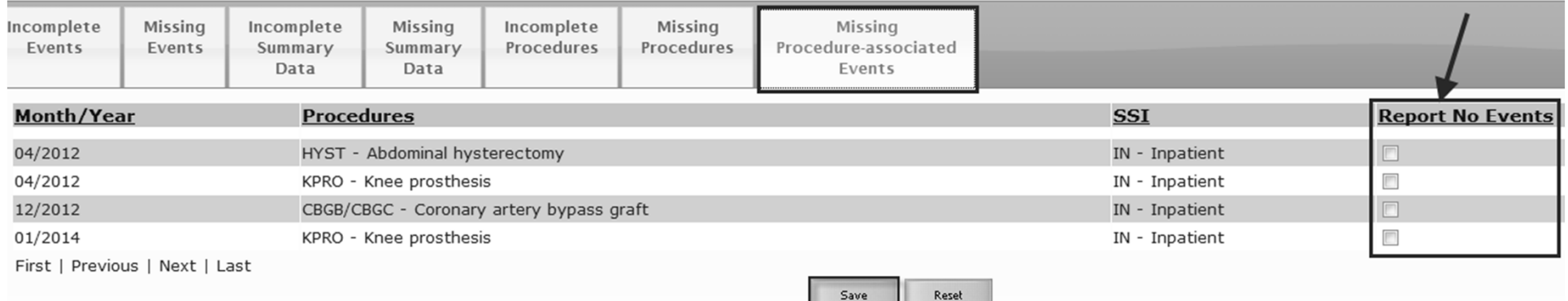

#### **Incomplete/Missing List**

## **Other Ways to Troubleshoot SSI SIR**

### **Which SIR output are you using?**

### **Different models will include different procedures and/or SSIs**

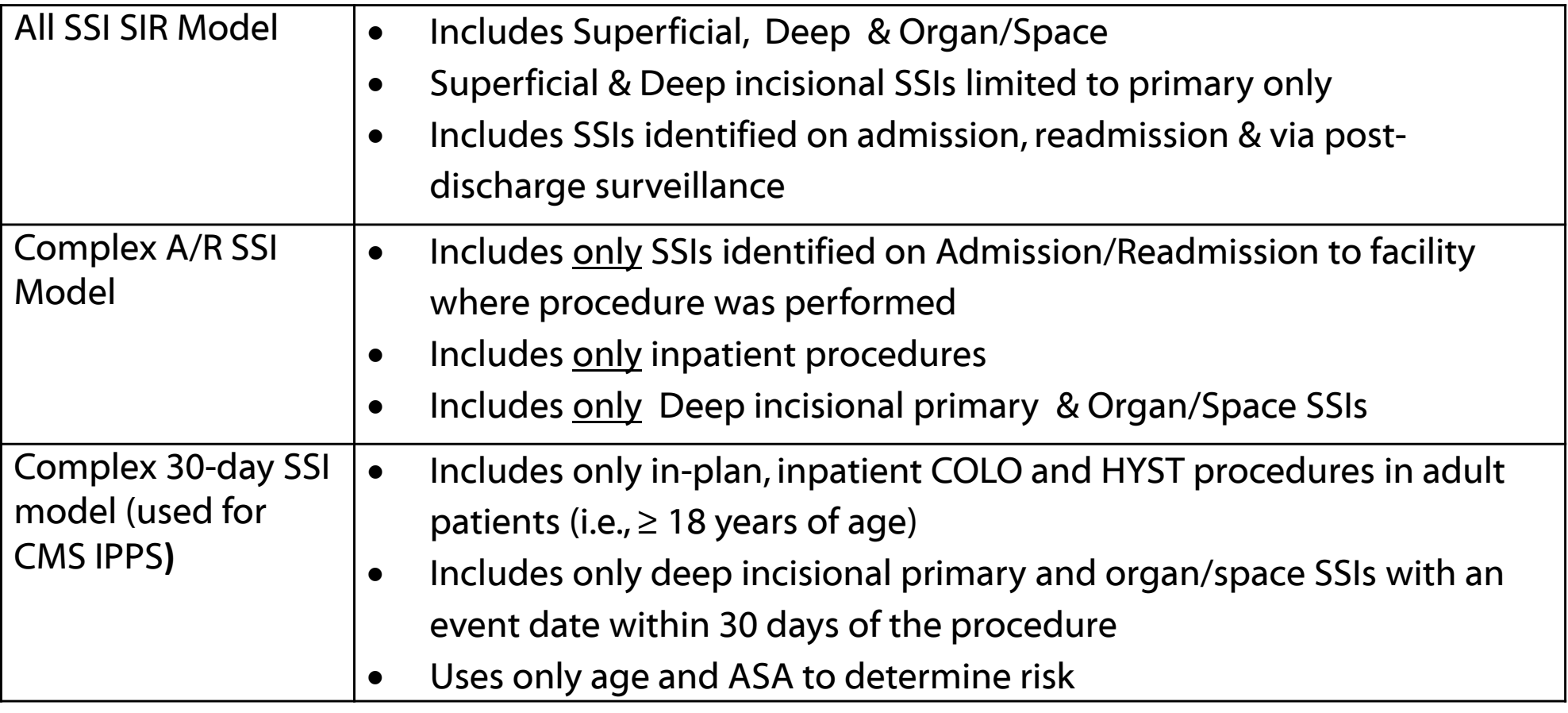

## **Excluded Events from SIR**

 **If SSI event count is less than you're expecting, keep in mind which model you are using** 

### **Run an SSI line list to determine reason for any excluded events**

 $\blacksquare$  Example: Complex A/R and Complex 30-day models will NOT include superficial infections

### National Healthcare Safety Network Line Listing for All Surgical Site Infection Events

As of: August 28, 2012 at 1:48 PM Date Range: SSI\_EVENTS procDateYQ 2012Q2 to 2012Q2

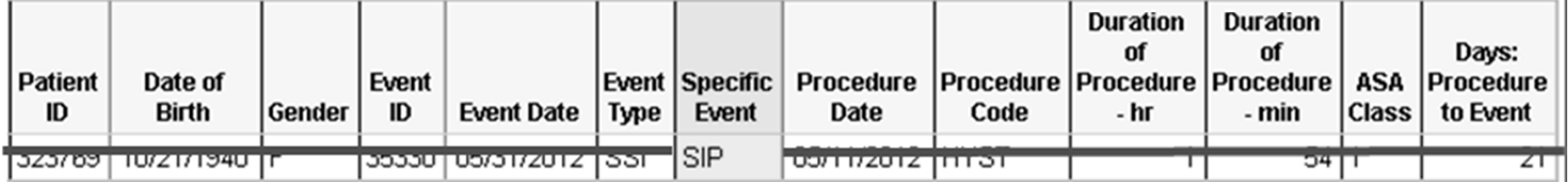

## **Other Procedures Not Included in the SIR**

 **Read footnotes below the SIR table for additional reasons that procedures may be excluded** 

### **Run a procedure line list to determine cause of exclusion**

- ٠ Example: Complex 30-day model only includes procedures performed on adult patients <sup>≥</sup> 18 yrs old
- ٠ Example: Closure type = 'Other' for 2014 procedures

**©Advanced** 

Create New custom Option

CMS Reports

**Epatient-level Data** 

Exent-level Data

**E**Procedure-level Data

CCDC Defined Output

■Line Listing - All Proc

#### **National Healthcare Safety Network Line Listing for All Procedures**

As of: February 7, 2014 at 2:59 PM Date Range: All PROCEDURES

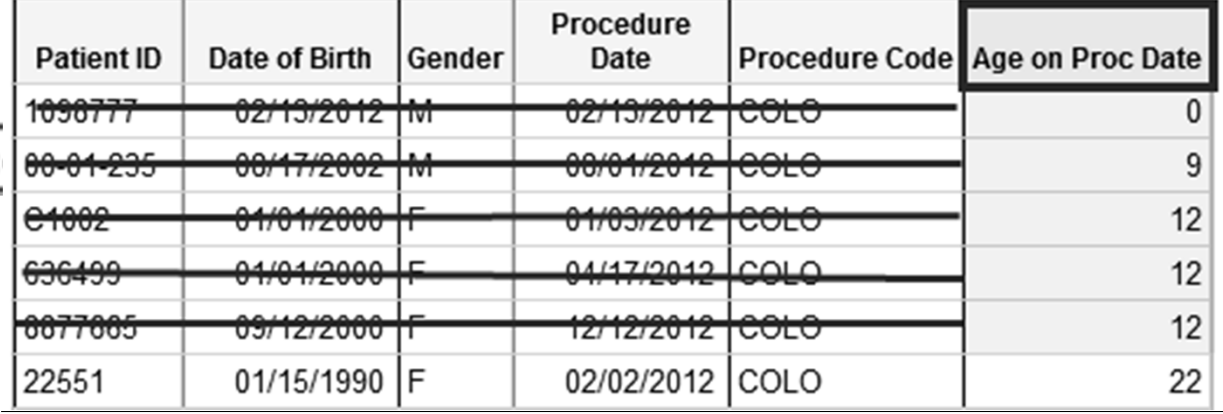

 $\blacksquare$ Hint: Make sure to manually add 'ageAtproc' variable to the line list

# **CLABSI and CAUTI SIR**

### **CLABSI SIR**

### **Look at all variables in the SIR output carefully**

 $\Box$  **If central line days or infection count is lower than you expect, look at the location-specific SIR table** 

#### $\Box$ **SIR may not include all of your locations!**

#### **National Healthcare Safety Network**

SIR for All Central Line-Associated BSI Data - By OrgID/CDC Location Code

As of: February 5, 2014 at 5:45 PM

Date Range: CLAB\_RATE SALL summary YQ 2013Q4 to 2013Q4

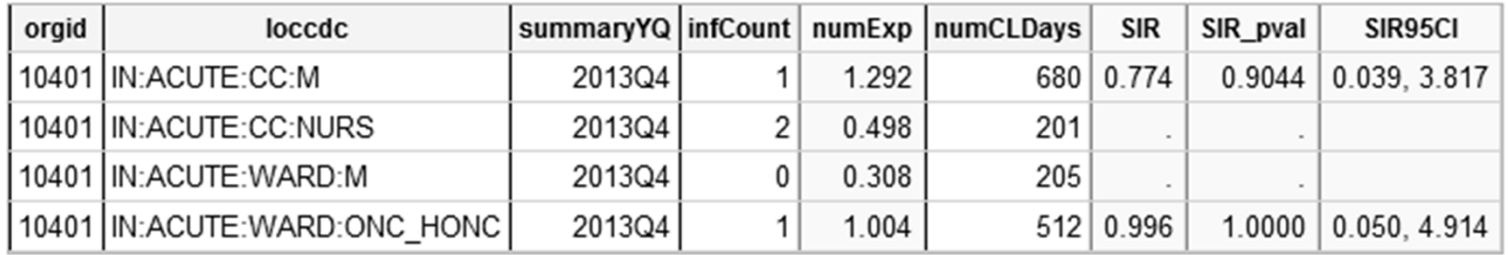

If infCount in this table is less than you reported, aggregate data are not available to calculate numExp.

Lower bound of 95% Confidence Interval only calculated if infCount > 0. SIR values only calculated if numExp >= 1.

SIR excludes those months and locations where device days are missing.

Source of aggregate data: NHSN Report, Am J Infect Control 2009;37:783-805

Data contained in this report were last generated on February 5, 2014 at 5:42 PM.

### **Excluded Locations from the CLABSI/CAUTI SIR**

- **SIRs can only be generated for locations that had enough data to be included in the CLABSI and CAUTI baseline analyses\*** 
	- $\blacksquare$ CLABSI: 2006-2008
	- CAUTI: 2009
- **Certain locations will always be excluded from the SIRs, under current baselines, including:** 
	- $\blacksquare$  Telemetry Wards, Mixed Acuity locations, Acute Stoke Ward, Burn Ward, certain Oncology wards, etc.
	- Look at Rate Tables for these locations to track HAI incidence

### **We expect to include more locations when we rebaseline the SIRs**

\*Baseline data can be found here: http://www.cdc.gov/nhsn/dataStat.html

### $\Box$  **Separate tables in the CLABSI SIR output will show the data from excluded locations, as well as any months with 0 or missing device days**

- ٠ Months with incomplete denominator data are excluded from the SIR
- $\blacksquare$  If a location has 0 device days for all 3 months of the quarter, it will not appear in the location-specific SIR tables

32 147

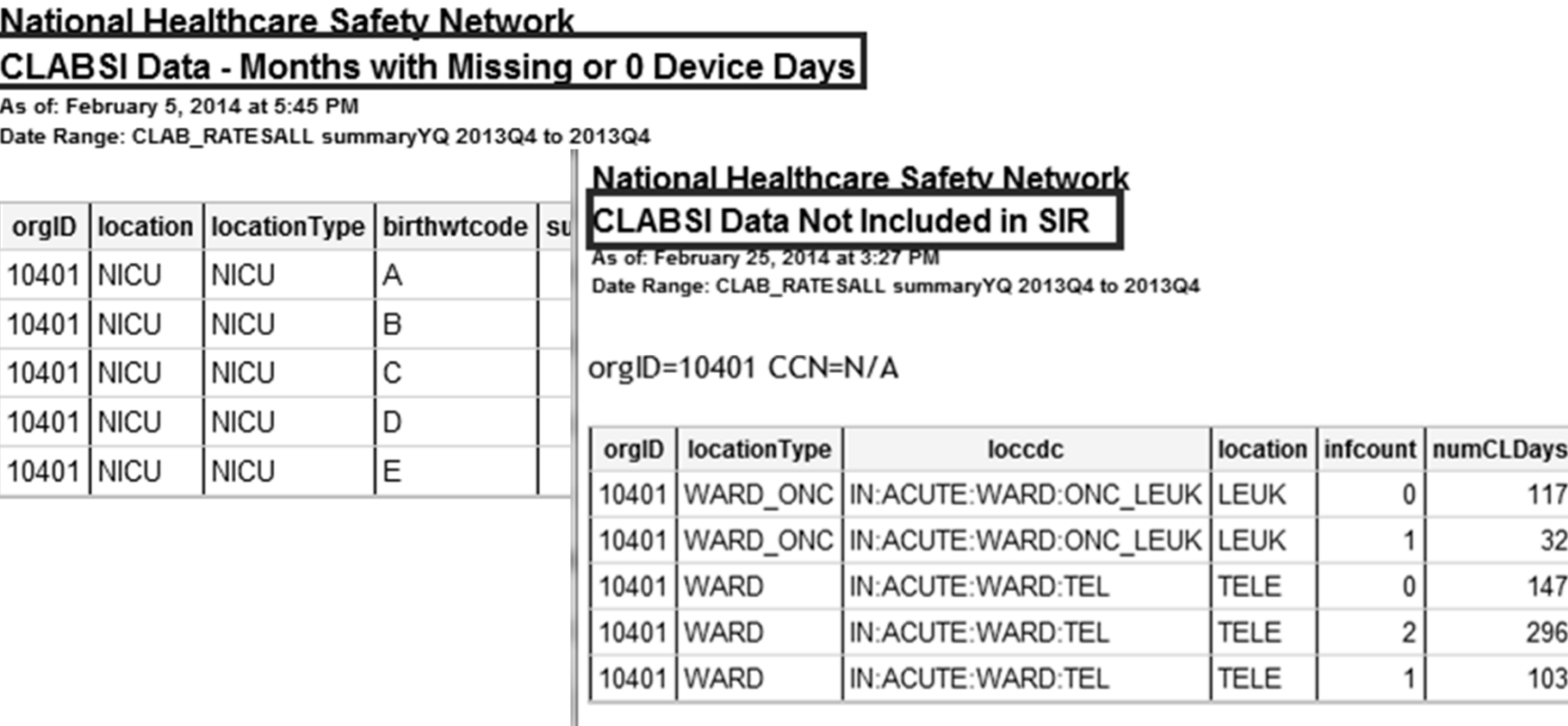

## **Months with Incomplete or Missing Denominators**

 **Missing/Incomplete denominator months can be found on the Incomplete summary data screen (in-plan data only)** 

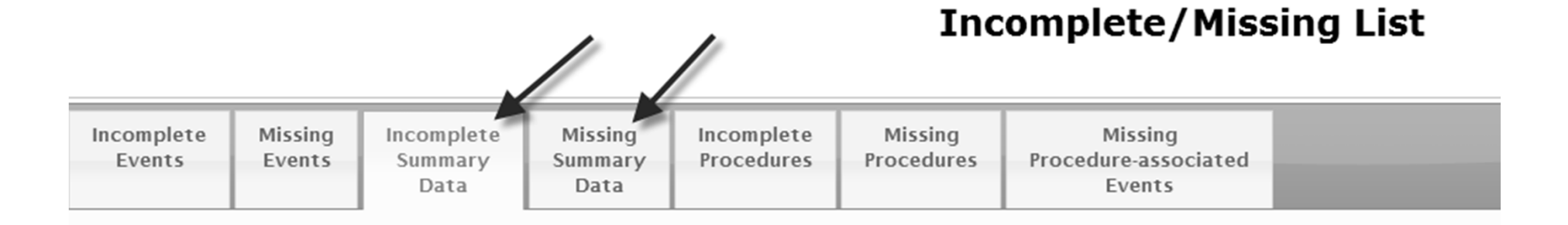

 $\Box$  **Months with missing or incomplete denominator: edit and re-save these summary records** 

٠ This list will only show those months when at least 1 event has been entered

#### $\Box$ **Re-generate datasets**

# **MRSA Bacteremia and CDI LabID Event SIR**

## **LabID Event SIR**

### **Look at all variables in the SIR output**

- $\blacksquare$ 3 months of data for each quarter
- $\blacksquare$ Number of patient days
- $\blacksquare$ Number of events

#### **National Healthcare Safety Network** SIR - MRSA Blood FacwidelN LabID Data

As of: January 24, 2014 at 10:04 AM Date Range: LABID\_RATESMRSA summaryYr 2012 to 2012

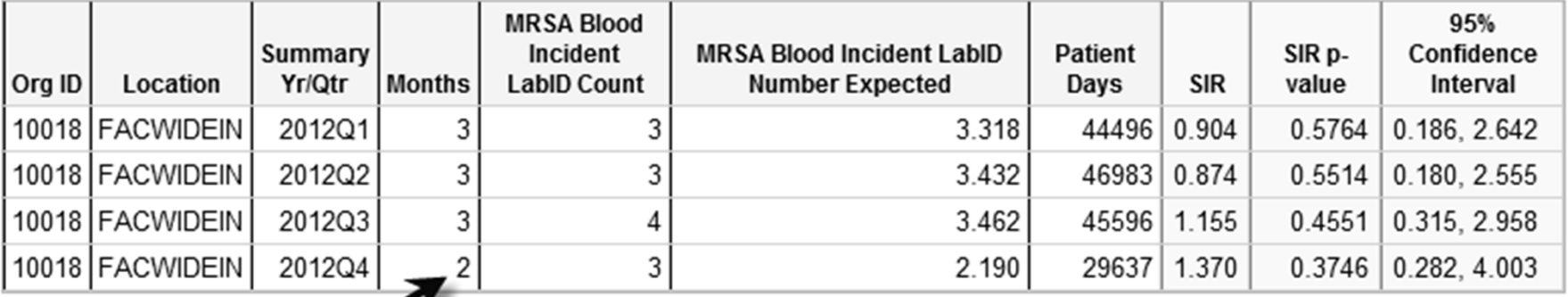

Includes only inpatient facility-wide (FACWIDEIN) data relevant to MRSA Blood LabID reporting.

The number expected and SIRs are not calculated when Group By = summaryYM.

Lower bound of 95% Confidence Interval only calculated if infCount > 0. SIR values only calculated if numExp >= 1.

### **Outlier Prevalence Rate**

- **Number of predicted infections and the SIR (and statistics) cannot be calculated if community-onset prevalence rate\* is above pre-determined threshold** 
	- $\blacksquare$ MRSA Bacteremia: 0.88
	- *C.difficile:* 1.78

 **If all other reporting requirements are met per CMS guidelines, these data are still considered "complete" and will be sent to CMS** 

\* Community–onset prevalence rate = (# community-onset LabID events / number admissions ) \* 100

### **C. difficile Outlier Prevalence Rate**

#### **National Healthcare Safety Network** SIR - CDI FacwidelN LabID Data

As of: February 18, 2014 at 12:14 PM Date Range: LABID\_RATESCDIF summaryYQ 2013Q1 to 2013Q2

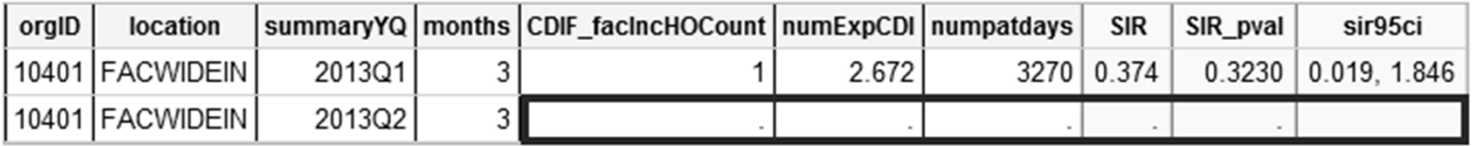

Includes only inpatient facility-wide (FACWIDEIN) data relevant to CDI LabID reporting.

The number expected and SIRs are not calculated when Group By = summary YM.

Lower bound of 95% Confidence Interval only calculated if infCount > 0. SIR values only calculated if numExp >= 1.

If a quarter's prevalence rate is >1.78, the number expected will not be calculated for that quarter.

SIR excludes those months where CDIF patient days and/or admissions are missing, required survey-level data are missing, or verification of 'report no events' has not been completed when 0 events have been reported.

#### **National Healthcare Safety Network**

#### CDI Quarters with Outlier Prevalence Rate

As of: February 18, 2014 at 12:14 PM Date Range: LABID\_RATESCDIF summaryYQ 2013Q1 to 2013Q2

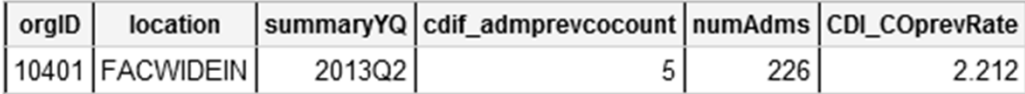

If a quarter's prevalence rate is >1.78, the number expected will not be calculated for that quarter.

### **Check accuracy of # admissions and # communityonset events**

### **Reminder: Which Events are Counted in the LabID Event SIR Numerator (i.e., # observed)**

- $\Box$  **MRSA Bacteremia: Only hospital-onset (HO) events from blood specimens are included in the numerator of the SIR**
- □ *C.difficile* : Only hospital-onset (HO) *incident* events **are included in the numerator of the SIR**
- **\*Note: If a patient has a second LabID event from the same organism within 14 days of the first, the second event is not counted in the SIR! (regardless of location)**
- $\Box$ **Run a line list and/or frequency table to review events**

### **LabID Event Line List: MRSA Bacteremia**

- $\Box$  **Make sure line list is sorted by patient ID and specimen date to easily see which patients had more than one MRSA Bacteremia**
- $\Box$ **Look at "Onset" variable**

### **National Healthcare Safety Network**

#### Line Listing - All MRSA LabID Events

As of: January 17, 2014 at 4:01 PM Date Range: All LABID EVENTS

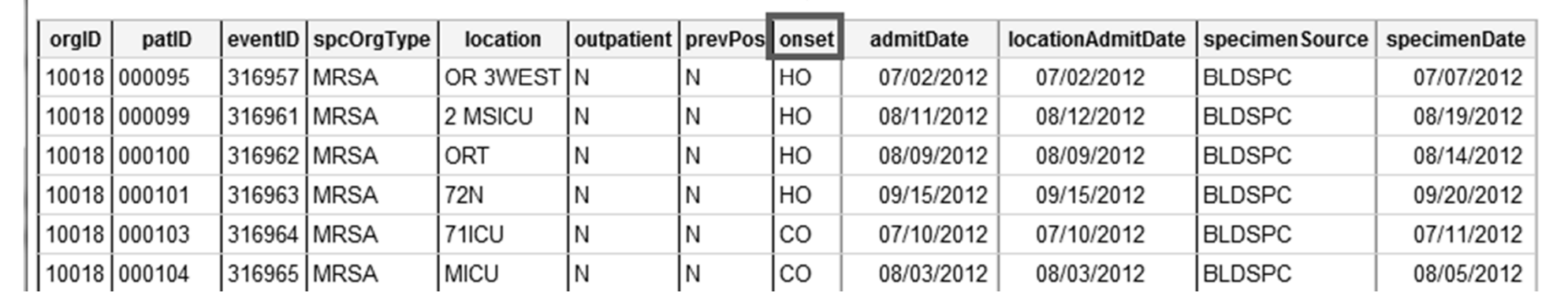

### **LabID Event Frequency Table: C. difficile**

### $\Box$  **Modify frequency table to select 'cdiAssay' and 'onset' variables as the row and column variables**

**National Healthcare Safety Network** Frequency Table - All CDIF LabID Events As of: January 24, 2014 at 10:24 AM

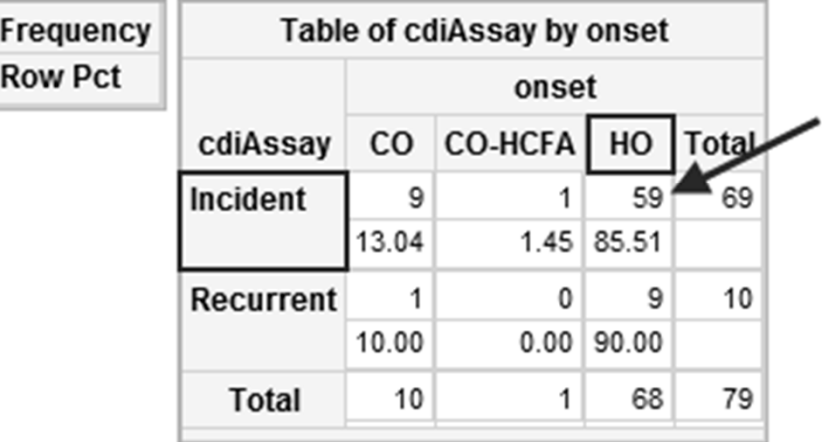

Data contained in this report were last generated on January 24, 2014 at 9:56 AM.

### **Example: Investigating MRSA Bacteremia SIR for CMS Quality Reporting, 2013 Q3**

 $\Box$  **In preparation for the Q3 deadline, we would like to ensure that the data sent to CMS are complete and accurate** 

### **Steps to Complete:**

- **CCN is accurately listed in NHSN**
- **Entered all MRSA events and summary data**
- **MRSA Bacteremia reporting for 'FacWideIN' is listed in all 3 monthly reporting plans for the quarter**
- **Cleared all 'Alerts' from the home screen**
- **Generated datasets**

### **Run Specialized Report for CMS IPPS**

### $\Box$  **Run the MRSA Blood SIR for CMS IPPS report, found in the Advanced folder, to see exactly which data will be sent to CMS**

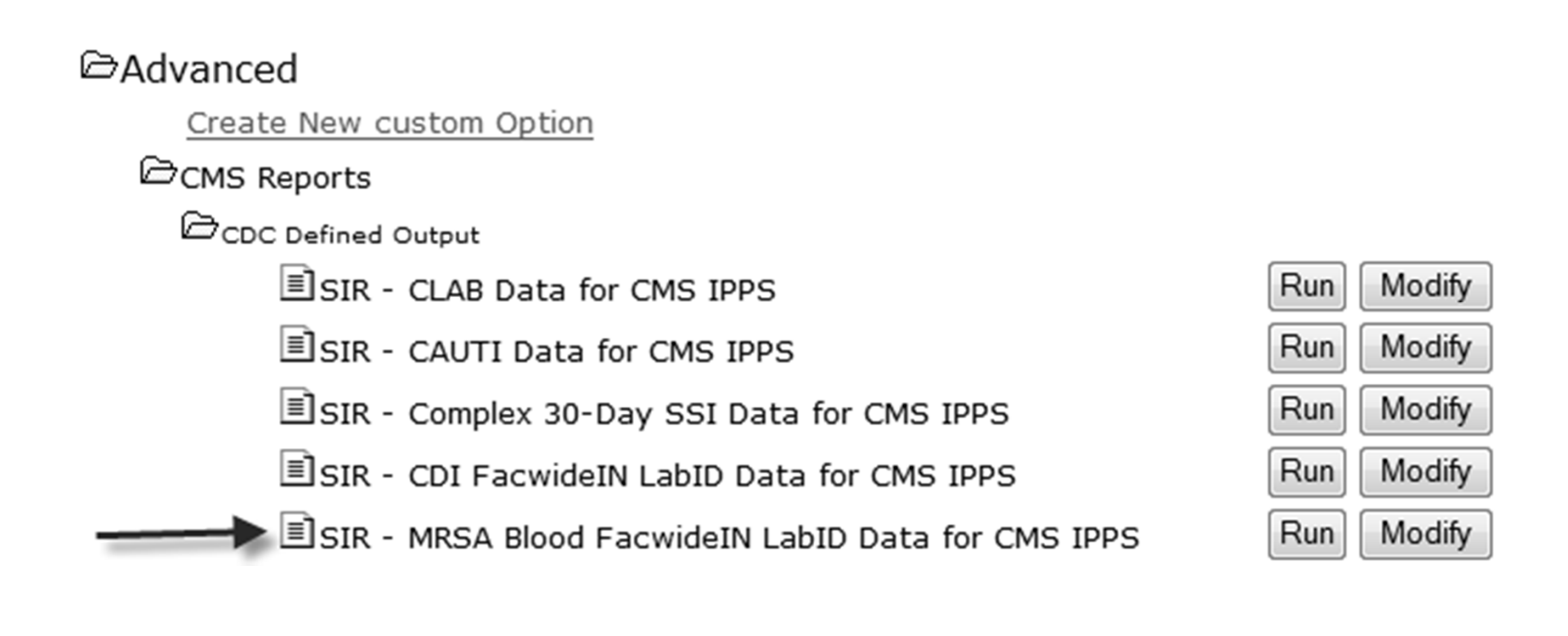

## **SIR Output for CMS IPPS**

#### **National Healthcare Safety Network** SIR - MRSA Blood FacwidelN LabID Data

As of: February 18, 2014 at 1:19 PM Date Range: All LABID\_RATE SMRSA

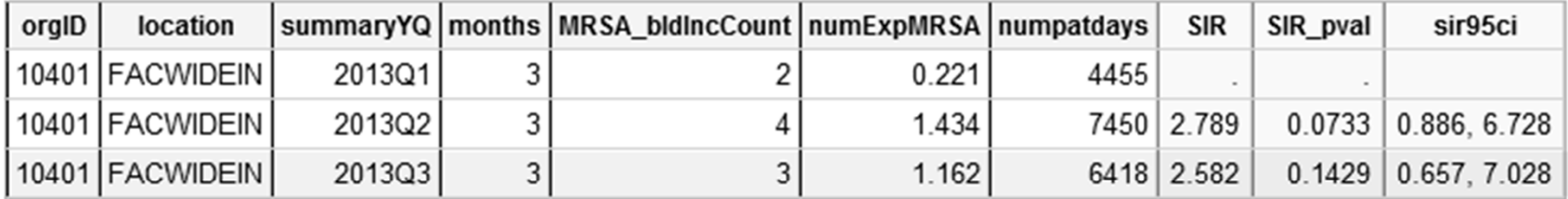

Includes only inpatient facility-wide (FACWIDEIN) data relevant to MRSA Blood LabID reporting.

The number expected and SIRs are not calculated when Group  $By = summanyYM$ .

Lower bound of 95% Confidence Interval only calculated if infCount  $> 0$ . SIR values only calculated if numExp  $>= 1$ .

If a quarter's prevalence rate is >0.88, the number expected will not be calculated for that quarter.

SIR excludes those months where patient days and/or admissions are missing, required survey-level data are missing, or verification of 'report no events' has not been completed when 0 events have been reported.

Source of aggregate data: 2010-2011 NHSN MRSA Blood LabID Data

Data contained in this report were last generated on February 18, 2014 at 1:18 PM.

### **3 months of data**

- **Total patient days are accurate**
- **I know I entered 6 hospital-onset MRSA Bacteremia events in Q3…why are only 3 being counted??**

### **Run the MRSA LabID Event Line List**

### **Limit line list to 2013 Q3 events**

 $\Box$ **Add specimen date as one of the "sort by" variables**

**Patient Safety Component** 

Analysis Output Options **@HELP** 

Expand All

Collapse All

**IDevice-Associated Module** 

□Procedure-Associated Module

□MDRO/CDI Module - Infection Surveillance

**DAILAbID Events** 

CAII MRSA LabID Events

CCDC Defined Output

**Eluine Listing for All MRSA LabID Events** 

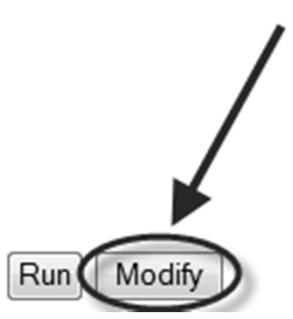

How to modify a line list: http://www.cdc.gov/nhsn/PS-Analysis-resources/PDF/LineLists.pdf

### **MRSA LabID Event Line List**

### **National Healthcare Safety Network** Line Listing - All MRSA LabID Events

As of: February 18, 2014 at 1:30 PM Date Range: LABID\_EVENTS specDateYQ 2013Q3 to 2013Q3

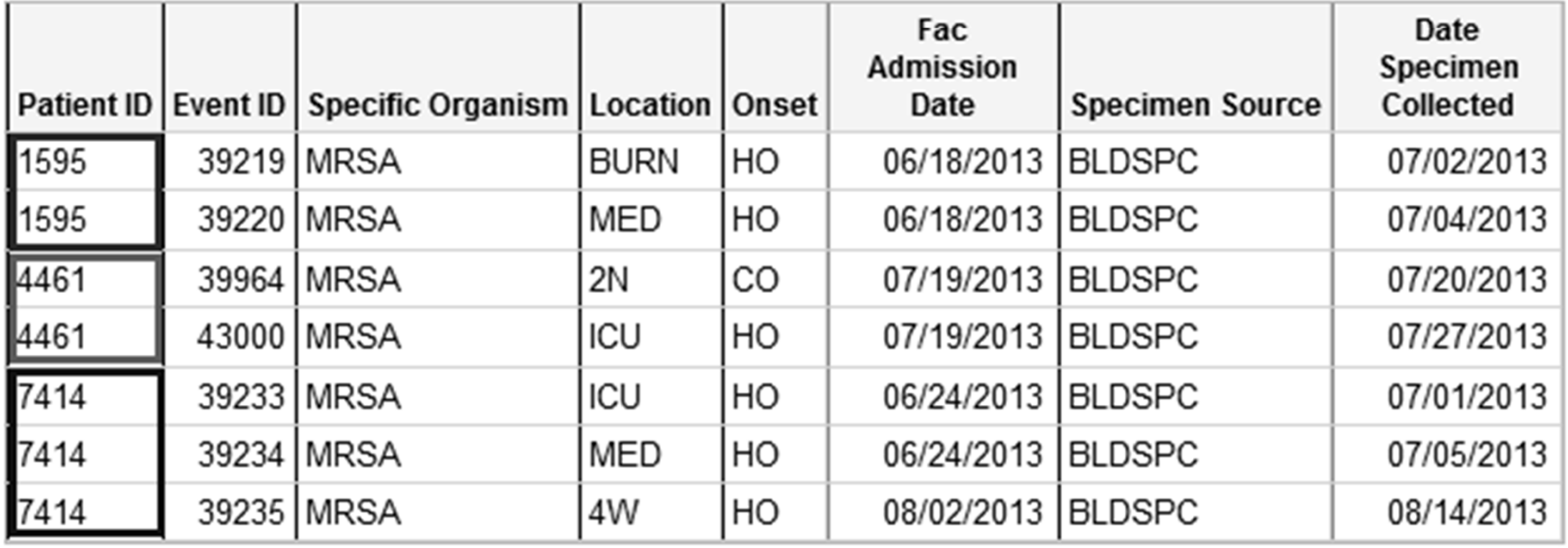

### **7 MRSA bacteremia events, 6 identified as hospital-onset**

**3 patients!** 

### **MRSA LabID Event Line List**

### **National Healthcare Safety Network** Line Listing - All MRSA LabID Events

As of: February 18, 2014 at 1:30 PM Date Range: LABID\_EVENTS specDateYQ 2013Q3 to 2013Q3

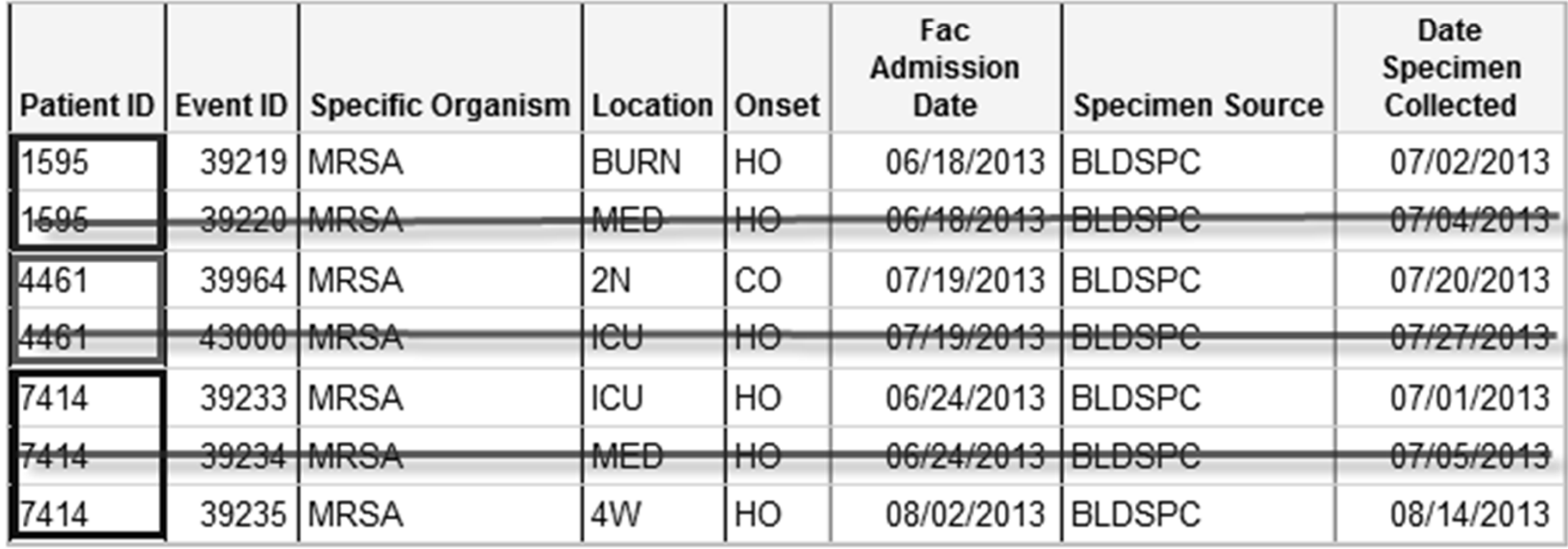

### **3 hospital-onset events are excluded from the SIR**

 Same patient had previous positive MRSA bacteremia entered in NHSN in the prior 14 days

### **New SIR Troubleshooting Guides!**

- **Available in your printed resource manual and will be posted on the NHSN Analysis webpage**
- **Provides guidance on common problems you may experience with your DA, SSI, and LabID Event SIRs**

 **One-page documents to review when your SIR is not what you expect:** 

- $\blacksquare$ Missing numerator counts
- $\blacksquare$ Missing denominator counts
- $\blacksquare$ Missing locations
- $\blacksquare$ SIR not calculated

# **Rates For Inpatient Rehab Facilities (IRFs) and Long-term Acute Care Facilities (LTACs)**

### **Preparing CAUTI Rates for CMS Quality Reporting: IRFs and LTACs**

- **Location-specific CAUTI rates will be sent to CMS for IRF and LTAC Quality Reporting Programs**
- **Checklists and helpful guides are available: http://www.cdc.gov/nhsn/cms/index.html**

\* CLABSI rates will also be sent to CMS for LTAC facilities participating in CMS Quality Reporting

# **Step 1. Check CMS Certification Number (CCN)**

### $\Box$  **Free-standing IRFs and LTACs: Review facility info screen and ensure correct CCN**

٠ From the left navigation bar: click Facility > Facility Info

**Facility Information ONELP** 

Facility ID: 10401

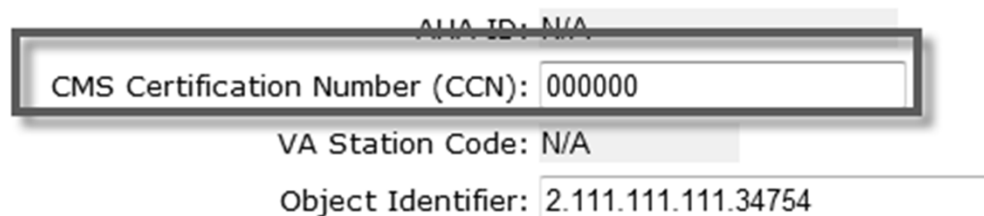

### **IRF units within a hospital: Review location information screen to ensure correct CCN**

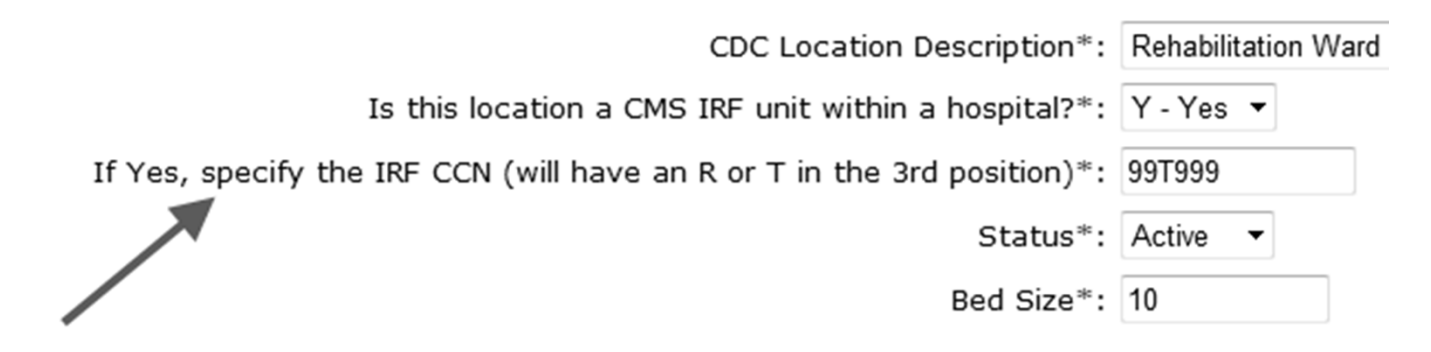

### **Step 2. Monthly Reporting Plans**

 $\Box$  **Review reporting plans for all 3 months in the quarter**  $\Box$  **Proper locations should be listed, with "CAUTI" box checked** 

### **Step 3. Investigate 'Alerts' on home screen**

- $\Box$ **Incomplete or missing summary data**
- **If no events were reported for a given month, the 'No events' box must be checked** 
	- Guidance on 'alerts' can be found on page 6 of the NHSN Newsletter: http://www.cdc.gov/nhsn/PDFs/Newsletters/Oct - 2013.pdf

## **Step 4. Generate Datasets and Run Analysis Output**

- **After all data have been entered, generate datasets**
- **Specific output options for IRF and LTAC Quality Reporting found in the Advanced folder**

#### **©Advanced**

Create New custom Option

#### **E**CMS Reports

CCDC Defined Output

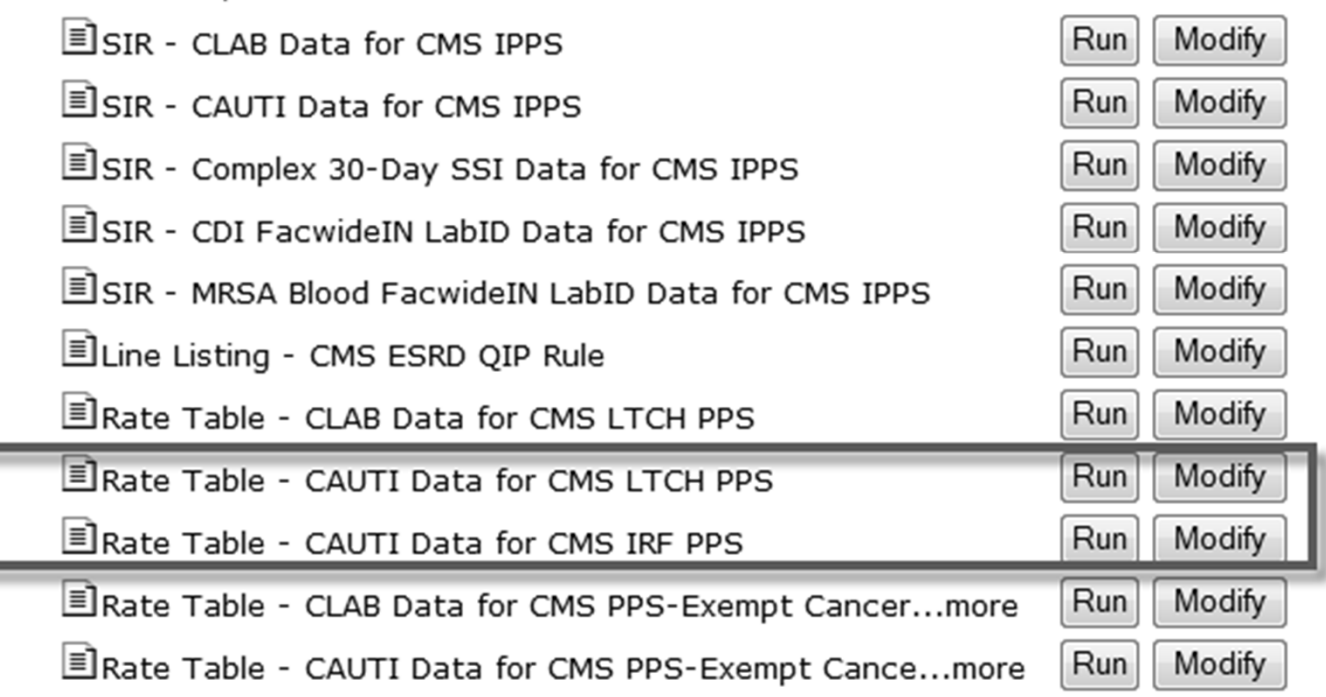

### **Sample Output for LTAC**

### **A single table is shown in the analysis output**  $\Box$ **CAUTI rate for each location and each quarter**

#### **National Healthcare Safety Network**

Rate Table for Catheter-Associated UTI Data for CMS Long Term Care Hospital PPS

As of: April 19, 2013 at 1:18 PM Date Range: CAU\_RATESLTAC

#### orgID= $17776$

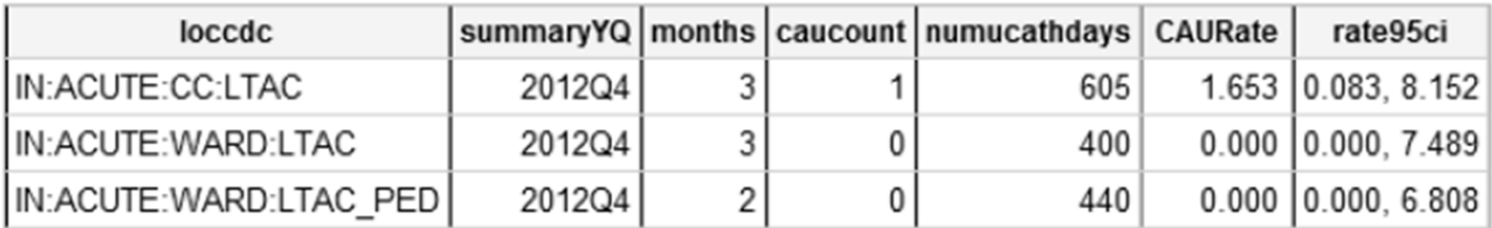

Source of aggregate data: Not available

Data contained in this report were last generated on April 19, 2013 at 11:59 AM.

### **If Number of Infections is Too Low:**

- **There should be no 'alerts' on the home screen**
- $\Box$ **Run a line list of CAUTI events to review specific details**
- **For CAUTI events: Urinary Catheter must = "INPLACE" or "REMOVE"** 
	- $\blacksquare$  Events in which urinary catheter = "NEITHER" are not considered CAUTIs and will not be included in the CAUTI rates
	- **If needed, edit the event record and re-generate datasets**

### **If Number of Device Days is Too Low:**

- **There should be no 'alerts' on the home screen**
- **Review summary data in the application, or run a summary data line list** 
	- $\blacksquare$ Edit summary data if necessary and re-generate datasets
- **Ensure data have been entered for all locations and for each month of the quarter**

### **All Facilities: Helpful Hints for CMS Quality Reporting**

### $\Box$  **Run CMS Reports in NHSN Analysis before each quarterly deadline to view data that will be sent to CMS**

- $\blacksquare$ SAVE/PRINT THESE REPORTS for future reference!!!
- $\blacksquare$  Any changes or updates made to your data after the quarterly deadlines will never be sent to CMS and will not be reflected on CMS preview reports
- $\blacksquare$ However, changes to your data will be reflected in the CMS Reports within NHSN Analysis Options

### **Give yourself enough time to enter and review data before the quarterly deadlines**

### **Reminder: Data can be Exported**

- **You can export your NHSN datasets to view/analyze on your own** 
	- $\blacksquare$ Several formats available, including: Excel, CSV, Access, SAS

### **Quick Reference Guide on exporting data:**

**http://www.cdc.gov/nhsn/PS-Analysis-resources/PDF/ExportData.pdf** 

### **Thank you!**

### **nhsn@cdc.gov**

**For more information please contact Centers for Disease Control and Prevention** 

1600 Clifton Road NE, Atlanta, GA 30333 Telephone, 1-800-CDC-INFO (232-4636)/TTY: 1-888-232-6348 E-mail: cdcinfo@cdc.gov Web: www.cdc.gov

The findings and conclusions in this report are those of the authors and do not necessarily represent the official position of the Centers for Disease Control and Prevention.

> **National Center for Emerging and Zoonotic Infectious Diseases Division of Healthcare Quality Promotion**